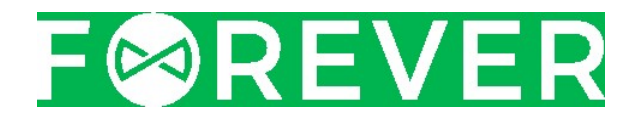

# VARTOTOJO VADOVAS

# IŠMANUSIS LAIKRODIS

SW-200

Sveikiname įsigijus "Forever" produktą. Prieš naudojimą perskaitykite šią naudojimo instrukciją ir išsaugokite ją ateityje. Negalima ardyti prietaiso - bet kokį remontą turėtų atlikti tik specialistai. Naudokite tik gamintojo tiekiamas originalias dalis ir priedus. Įrenginys negali būti veikiamas tiesioginių ugnies ar kitų šilumos šaltinių. Tikimės, kad "Forever" produktas pranoks jūsų lūkesčius.

## Pastaba: ekrano nuotraukos iš programos gali skirtis nuo šio modelio faktinių ekranų dėl nuolatinio šio produkto programinės įrangos tobulinimo.

# Įrenginio aprašymas

- 1. Garsiakalbis
- 2. Liečiamas ekranas
- 3. Įjungimo / išjungimo jungiklis / grįžimas į pagrindinį ekraną
- 4. Mikrofonas
- 5. Širdies ritmo monitorius
- 6. Mikro USB įkrovimo jungtis
- 7. SIM kortelės lizdas

# Specifikacija

- Spalvotas ekranas: 1.1''IPS 240x240
- Liečiamas ekranas
- $-$ , Bluetooth": 4.0
- 350 mAh baterija
- budėjimo laikas: 5 dienos
- Įkrovimo laikas: 2 val
- Vibracija
- RAM 32 MB
- ROM 32 MB
- įmontuotas garsiakalbis ir mikrofonas

# Įkrovimas

Rekomenduojama naudoti 5 V DC, 500 mA išvesties parametrų įkroviklį. Įkroviklis neįtrauktas į komplektą. Visas laikrodžio įkrovimo laikas yra apytiksliai 2 valandos.

Prijunkite Mikro USB kabelį prie laikrodžio, o jo antrą galą prie USB prievado, esančio kompiuteryje arba įkroviklio.

# Pagrindinė informacija

- Įjunkite prietaiso meniu, braukdami per ekraną bet kuria kryptimi; - Keiskite puslapius braukdami per ekraną į kairę arba į dešinę;

- Grįžkite į pagrindinį laikrodžio ekraną paspausdami mygtuką "įjungti/išjungti"

## Vartotojo vadovas

# 1. Irenginio susiejimas su "Forever sWatch" per "Bluetooth"

Nuskaitykite QR kodą, esantį ant dėžutės, arba atsisiųskite "Forever sWatch" programą iš "Google Play" ar "AppStore" ir įdiekite ją savo telefone. Prisijunkite prie programos ir užpildykite profilio informaciją.

Sistemos reikalavimai: 4.4 ar naujesnės versijos "Android" "IOS" 8.0 arba naujesnės versijos ("iPhone 5" arba naujesnis telefonas).

#### "Android"

- Įjunkite "Forever sWatch" programą, spustelėkite "Add a device" "Me" ekrane, tam, kad surastumėte arti esančius "Bluetooth" įrenginius;
- Suraskite laikrodžio kodą ir spustelėkite jį, kad prisijungtumėte prie įrenginio;
- Leiskite prieigą prie vietos, žinučių, kontaktų ir pranešimų.

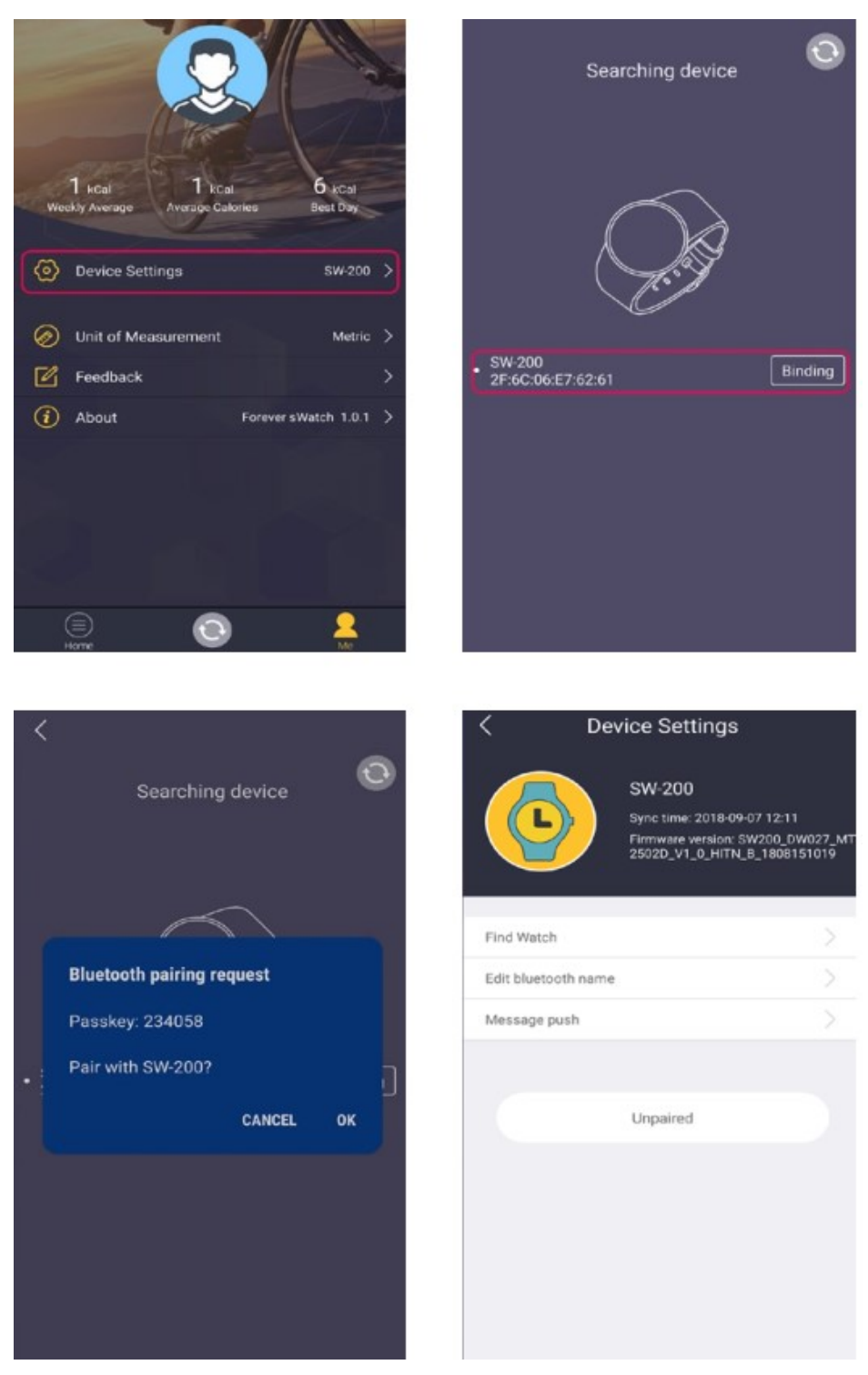

Kai "Bluetooth" piktograma pasikeičia į istaireiškia, kad įrenginiai buvo sėkmingai susieti. Spustelėkite "find watch/phone" savo laikrodyje/telefone; jūsų laikrodis/telefonas vibruos arba skambės.

#### "IOS"

Aktyvuokite "Bluetooth" ir atverkite "Forever sWatch" programą, spustelėkite "Add a device" "Me" ekrane, tam, kad surastumėte arti esančius "Bluetooth" įrenginius. Suraskite laikrodį ir susiekite jį; po prijungimo, įjunkite "Bluetooth" savo telefone, suraskite telefoną ir susiekite jį; telefone turėtų būti parodyti du įrenginiai, sujungti naudojant "Bluetooth", kaip parodyta nuotraukose žemiau.

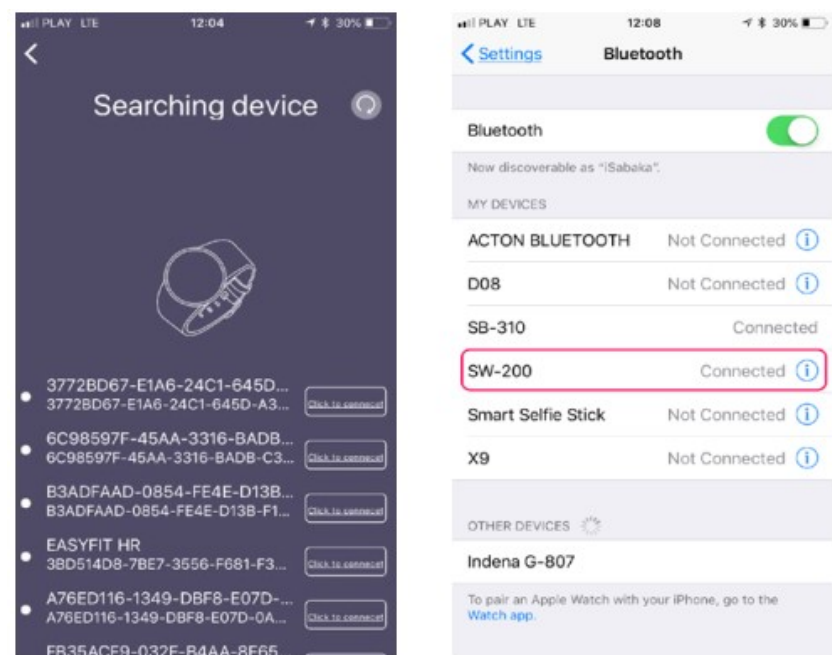

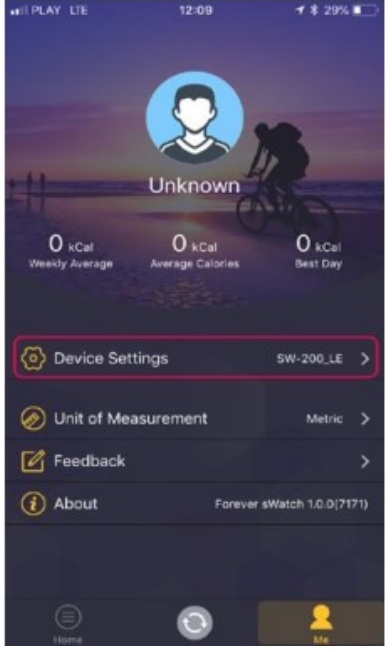

Po sėkmingo susiejimo "*m*" piktograma pasirodys laikrodyje.

# 2.Laikrodžio ekrano pasirinkimas

Paspauskite ir palaikykite laikrodžio ekraną, tada braukite į dešinę arba kairę, kad pasirinktumėte norimą laikrodžio ekraną.

## 3.Būsenos juostos piktogramos

- : Akumuliatoriaus talpa
- : "Bluetooth" būsena
- : Laikrodis susietas kartu su telefonu

# 4.Laikrodžio meniu

# 4.1Telefonas

Jei norite pasirinkti ryšį, spustelėkite telefono piktogramą. Galite pasirinkti vietinį ryšį paspaudę "Žiūrėti" (ryšys naudojant SIM-kortelę, įdiegtą SW-200) ir "Bluetooth" ryšį naudojant telefoną, prijungtą per "Bluetooth".

# 4.2 Nustatymai

## 4.2.1 "Bluetooth" nustatymai

Atminkite, kad neįmanoma išjungti "Bluetooth" laikrodžio nustatymuose, kai jis yra prijungtas prie telefono. Tai galite padaryti tik pagrindiniame meniu arba telefone.

## 4.2.2 Laikrodis

Laikrodžio tipo nustatymai;

Laikas sinchronizuojamas automatiškai per "Bluetooth" ryšį; nustatymų meniu galite rankiniu būdu nustatyti laiko konfigūraciją laiko atžvilgiu.

## 4.2.3 Garsas ir garso lygis Skambėjimo tonai ir garsumo nustatymai.

## 4.2.4 Ekranas

Ekrano ryškumo ir ekrano laiko nustatymai.

## 4.2.5 Kalba

"Android": kalbą sinchronizuos su telefonu, jei įjungta automatinio sinchronizavimo funkcija. "iPhone": kalba gali būti nustatoma rankiniu būdu.

## 4.2.7 Vienetai

Jei pakeisite metrinius arba imperinius vienetus, svoris ir aukštis taip pat pasikeis.

## 4.2.8 Judėjimas / gestai

- Pasukite kad išjungtumėte skambutį: išjunkite gaunamus skambučius pasukdami riešą;
- Pasukite, kad išjungtumėte žadintuvą: išjunkite žadintuvą, pasukdami riešą;
- Pasukite, kad patikrintumėte laiką: sukite ekraną sukdami riešą;
- pakratykite, kad atsakytumėte į skambutį; Atsakykite į skambutį, pakratydami riešą du ar tris kartus.

#### 4.2.9. Skrydžio režimas

"Smart" laikrodis gali būti išjungtas normaliu arba lėktuvo režimu.

#### 4.2.10 Numatytieji nustatymai

Atkuriant numatytuosius nustatymus taip pat bus ištrinti visi duomenys.

#### 4.2.11 Apie įrenginį

"Bluetooth" įrenginio pavadinimas, tinklo adresas, programinės įrangos versija.

#### 4.3 Kontaktai

Sinchronizuokite telefoną su laikrodžiu arba įdėkite SIM kortelę, kad galėtumėte pasiekti kontaktų sąrašą.

#### 4.4 Skambučių meniu

Spustelėkite nutildyti;

Spustelėkite<sup>m</sup> norėdami atjungti;

Spustelėkite<sup>k</sup> kad atidarytumėte klaviatūrą; Keiskite garsumą, slinkdami aukštyn arba žemyn ekraną

## 4.5 Širdies ritmo monitorius

Įjunkite laikrodį, pereikite į širdies ritmo monitoriaus ekraną. Pulsas matuojamas, kai įjungtas jutiklio LED diodas. Palaukite maždaug 30 sekundžių, kol gausite rezultatą.

#### 4.6 Pranešimai

Telefonas automatiškai sinchronizuoja pranešimus. ("iPhone" nesinchronizuoja pranešimų). Žiūrėkite žiūrėti žinutes (gautų laiškų, šablonų, išsiųstų).

Redaguokite pranešimus, juos galite išsaugoti kaip šabloną arba nusiųsti naudodami laikrodį.

#### 4.7 Pranešimai

Kai telefonas yra susietas su laikrodžiu, leiskite siųsti pranešimus į laikrodį. Čia galite naršyti tarp gautų pranešimų iš programų.

## 4.8 Jungtys

Patikrinkite visų įeinančių ir išeinančių skambučių sąrašą į laikrodį ar telefoną ir iš jo bei pasirinkite kontaktą, kuriam norite skambinti.

## 4.9 Žingsniamatis

Žingsniamatis automatiškai įjungiamas. Žingsniamačio duomenys automatiškai sinchronizuojami su programa, kai telefonas yra prijungtas prie laikrodžio.

#### 4.10 Miegas

Laikrodis automatiškai stebi jūsų miegą nuo 10 iki 8 val.

Galite išjungti arba aktyvuoti stebėjimą, patikrinkite miego istoriją, pereidami iš apačios į ekrano viršų. Sinchronizuokite su programa, kad patogiai patikrintumėte programos istoriją.

#### 4.11. Priminimas apie veiklą

Nustatykite priminimą (per 0-300 minučių), laikrodis vibruos arba žiedas primins jums apie veiklą.

## 4.12 Rasti telefoną

Jei įrenginiai suporuoti, telefonas suvibruos arba skambės, kai spustelėsite mygtuką "Pradėti".

## 4.13 Žadintuvas

Galite nustatyti žadintuvo tipą, garsą, dienas, kurias jis turėtų pakartoti.

#### 4.14 Kalendorius

Kai atidarysite kalendorių, bus rodoma dabartinė data, spustelėkite kalendoriaus piktogramą, kad pamatytumėte visą mėnesį. Galite patikrinti kitus mėnesius, pereidami į kitą ekraną.

#### 4.15 skaičiuoklė

Funkcija, leidžianti atlikti skaičiavimus naudojant integruotą skaičiuoklę

#### 4.16 Nuotrauka

Prijunkite telefoną su laikrodžiu per "Bluetooth". Laikrodis gali atidaryti kamerą telefone, galite žiūrėti nuotrauką per laikrodį, nuotraukos yra saugomos telefono atmintyje. ("iOS": pirmiausia atidarykite programą).

#### 4.17 Muzika

Kai laikrodis sujungtas su telefonu, galite naudoti muzikos grotuvą.

#### 4.18 Chronometras

Leidžia matuoti laiką "Forever sWatch" TAIKYMO OPERACIJA - "VEIKLOS" SKIRTUKAS

#### Sporto treniruočių režimas:

Yra trys sporto renginių tipai: važiavimas dviračiu, bėgimas ar vaikščiojimas. Įjungus tam tikrą veiklą, įrenginys naudoja telefono GPS funkciją, leidžiančią patikrinti maršrutą žemėlapyje po mokymo pabaigos.

Šis puslapis leidžia patikrinti kasdienius pasiekimus ir matavimus.

Orai: tam tikros dienos mieste, kurioje esate orai, temperatūrų svyravimai.

Žingsniai: atliktų veiksmų skaičius, spustelėkite norėdami pamatyti daugiau informacijos

Kcal: sudegintų kalorijų skaičius, spustelėkite norėdami pamatyti daugiau informacijos

Atstumas: uždaras atstumas, spustelėkite, norėdami pamatyti daugiau informacijos

Miego sekimas: miego laikas yra padalytas į gilųjį miegą ir bendrą miegą.

Veikla: informacija apie kasdienes veiklas

Pulsas: informacija apie atliktus matavimus ir jų istoriją

Atnaujinimo mygtukas: Atnaujinimo mygtukas yra centre ir yra skirtas atnaujinti ir rankiniu būdu sinchronizuoti programą su laikrodžiu.

## "ME" SKIRTUKAS

Vartotojo nustatymai. Spustelėkite naudotojo nuotrauką. Pasirinkite savo nuotrauką ir įveskite savo duomenis, reikalingus teisingiems matavimams atlikti: lytis, ūgis, svoris, amžius ir numatyti tikslai.

## Žiūrėti nustatymus

1. Rasti laikrodį: spustelėkite norėdami rasti laikrodį. Įrenginys vibruos ir skambės, kad galėtumėte jį surasti.

- 2. Redaguoti "Bluetooth" pavadinimą: pakeisti "Bluetooth" pavadinimą.
- 3. Pranešimai: pasirinkite programas, iš kurių norite gauti pranešimus laikrodyje.
- 4. Atjunkite: atjunkite šiuo metu prijungtą įrenginį ir vėl jį prijunkite.